The Microelectronics Training Center

# المواصل المالي والأمراض والماليون

A full testbench forces the inputs of the Unit Under Test (UUT) with simulation patterns and reads its outputs and compares them against <sup>a</sup> set of expected outputs.

In this module, you create <sup>a</sup> full testbench for the ALU you've designed in the previous module.

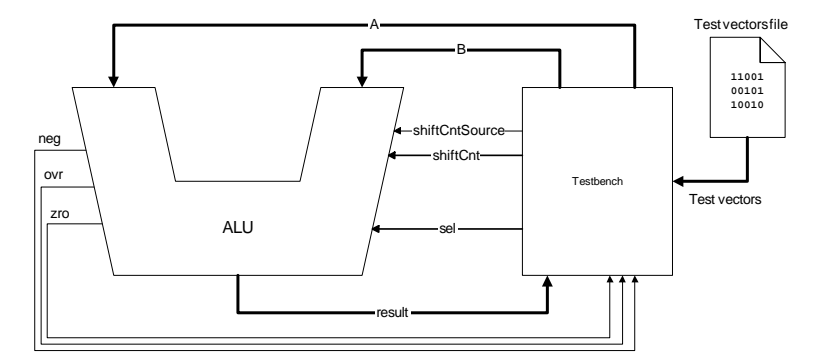

. . . . . . . . . .

# - "! #

After completing this module, You should be able to:

- Read files using TEXTIO procedures
- Convert from one type to another in VHDL
- Verify the behavior of <sup>a</sup> relatively complex combinational logic block

## nowledge background

- Understanding of binary representation of numbers
- Understanding of arithmetic and logical operations on binary operands
- Basic knowledge of VHDL

## \*&(## + (-

- Level: 3
- Duration: 90 minutes

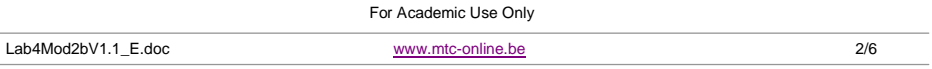

mec

**Center** The MTC is an initiative within the INVOMEC division Industrialization &Training in Microelectronics

The

 **Microelectronics Training**

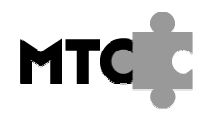

Lab-exercise

Lab 4: Testbench ALU

Target group: Students

Version: 1.1 Date: 13/12/06 Author: Osman Allam Modified by: Geert Vanwijnsberghe History : minimal change

This material was developed with support of the European Social Fund. ESF: Prevent and combat unemployment by promoting employability, entrepreneurship, adaptability and equal opportunities between women and men, and by investment in people. http://www.esf-agentschap.be

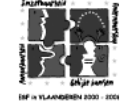

Cluster: Cluster1Module: Module2b

**For Academic Use Only**

www.mtc-online.be

**©IMEC2005** 

## **Input**

A VHDL template for the testbench is provided along with some test vectors.

# - &(

### **Reading from <sup>a</sup> file:**

STD . TEXTIO and IEEE . STD\_LOGIC\_TEXTIO packages provide a means to enable reading and write formatted text files.

 In order to read <sup>a</sup> file, you first OPEN <sup>a</sup> FILE of TEXT file type and specify the open kind to be READ \_ MODE. You also need to specify the file name.

file my\_file : text open read\_mode is "file\_name.ext";

 directory

Reading information from <sup>a</sup> file is achieved by reading its contents line by line and extracting the information from each individual line. To read lines from the file, you need to declare <sup>a</sup> variable of type LINE. To extract information from the lines, you need to declare <sup>a</sup> (set of) variable(s) of the same type as the information you wish to extract.

## Example

To read an integer followed by <sup>a</sup> bit from <sup>a</sup> line, you declare 3 variables: <sup>a</sup> line, an integer and <sup>a</sup> bit.

variable my\_line : line; variable my\_integer : integer; variable my\_bit : bit; readline (my\_file, my\_line); -- reading the line read (my\_line, my\_integer); -- extracting (reading) the integer read (my\_line, my\_bit); -- extracting (reading) the bit

### **Assertion statements**

An assert statement checks if <sup>a</sup> specified condition is true and reports an error if it is not.

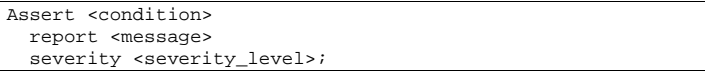

The condition is <sup>a</sup> boolean expression.

The report message can be any expression of type String. In case the report message is omitted, the message "assertion violation" is used by default.

The severity level determines the behavior of the simulator when an assertion is violated. The default severity level is ERROR.

Assertion statements can be used in testbenches to report the result of comparing the UUT's outputs against the expected outputs.

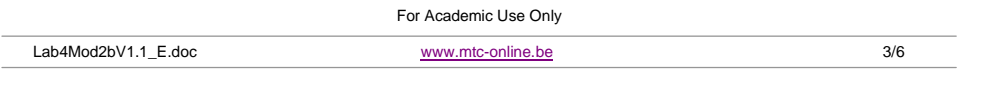

Example: to verify the output "neg" of the ALU. Assume that you have already read the expected value from the test vectors file into the variable "neg\_v". You can use an assertion statement like the one below:

Assert (neg <sup>=</sup> neg\_v) Report "NEG doesn't match expected value" Severity ERROR;

You can have more detailed messages printed. For instance:

NEG '1' doesn't match expected value '0' at testvector 17

For printing such messages, you use the 'image() attribute to convert <sup>a</sup> std\_logic or integer into <sup>a</sup> string literal. The 'image() attribute takes <sup>a</sup> prefix scalar type or subtype and <sup>a</sup> parameter of the specified type or subtype.

T'image(x)

The above example can be rewritten as

```
Variable vector : natural; -- number of current testvector
….assert (neg = neg_v)
 report "NEG " & std_logic'image (neg) & "doesn't match
   expected value " & std_logic'image (neg_v) & "at
    testvector " & natural'image (vector)
 severity ERROR;
```
Note: using the 'image() attribute with composite data types is not possible. You need to apply the attribute to each element of the parameter, for instance in <sup>a</sup> loop for array types, provided that the elements are of scalar types or subtypes.

### **Full testbench**

 Create <sup>a</sup> full testbench for the ALU you have designed in the previous module. The testbench uses STD.TEXTIO and IEEE.STD \_ LOGIC\_ TEXTIO procedures to read test vectors (stimuli <sup>+</sup> expected outputs) from <sup>a</sup> text file.

Testvector files are formatted text files. Each line is composed of <sup>a</sup> set of fields. Each field is either a stimulus or an expected value of the output. The fields are arranged in the same order throughout the file and are separated by white spaces. Below is <sup>a</sup> snapshot of how your testvector file should look like.

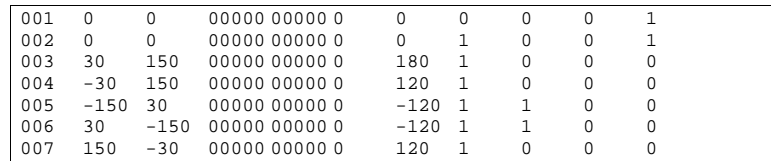

You may want to add comments and headers in the testvector file. Your VHDL code must be able to recognize and effectively ignore them.

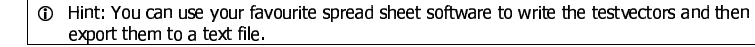

For Academic Use Only

Lab4Mod2bV1.1E.doc

e 4/6

The Microelectronics Training Center

A full testbench for <sup>a</sup> combinational logic block can be accommodated in <sup>a</sup> single process as shown in the figure below.

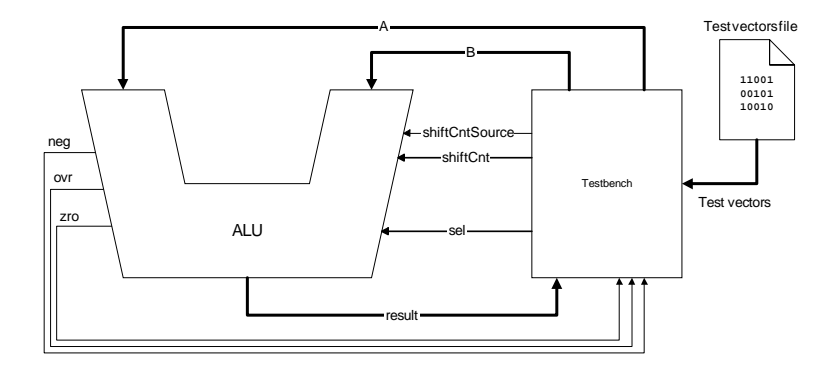

#### . . . . . . . .

For readability, it is recommended to use the port names of the UUT for the signals that connect it to the testbench. The names of the variables into which you read the testvector should also be derived from the signal names by appending for instance  $\mathrm{``\_v}"$  to the signal name.

#### Example:

One of the ALU ports is "result". You declare the signal " ${\tt result}$  to connect that port to the testbench. The variable " $_{\rm}$ result\_v" reads the expected value of the result.

The function ENDFILE returns TRUE when the end of the file is reached.

Function endfile (file F: FT) return boolean;

Your testbench loops as long as the end of the file has not been reached. Inside the loop, you read <sup>a</sup> line, extract the testvectors, apply stimuli and compare the outputs after some delay. The delay\_time delay is optional for simulating behavioral models but it is necessary when simulating synthesized models because the actual circuits exhibit propagation delays. The delay offset \_ time is the time gap between the application of each testvector.

The wait statement at the end of the process causes it to wait forever. This is called "event starvation" and it stops the simulator.

You can use the template provided in the file  $\text{cpu\_tb}$ .  $\text{vhd}$  as guideline for your testbench.

To run the testbench, do the following:

- 1. Compile the packages micro\_pk and micro\_comp\_pk.
- 2. Compile the ALU design.
- 3. Compile the ALU testbench (after completing it).
- 4. Load the ALU testbench in ModelSim.
- 5. Run the testbench to the end using the command run –all or pressing the button in ModelSim toolbar.

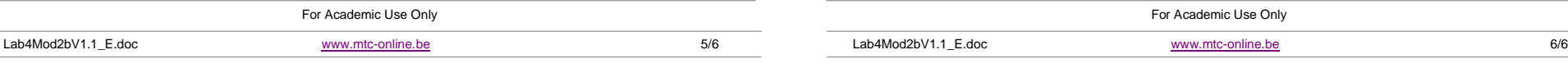

#### Example:

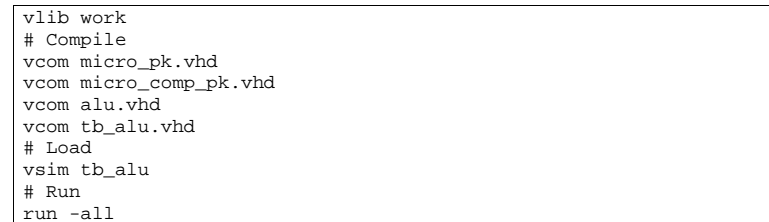

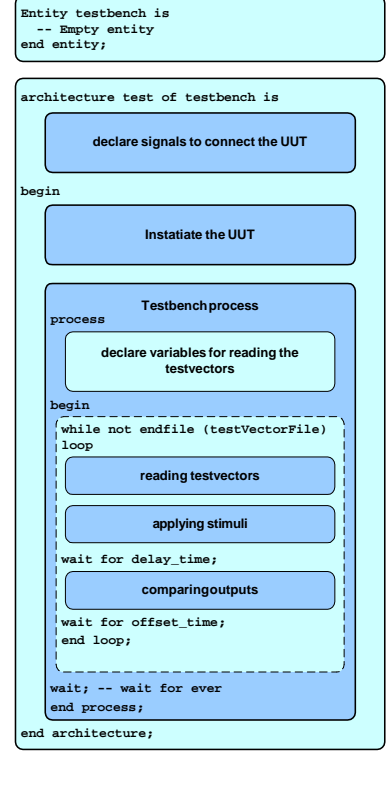

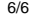